# **Epik Instructivo**

**Definición Código Evaluación**

**Universidad EAFIT**

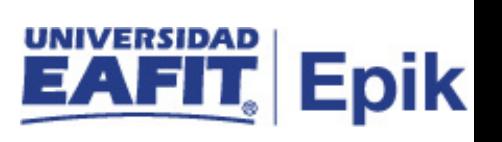

## **Contenido**

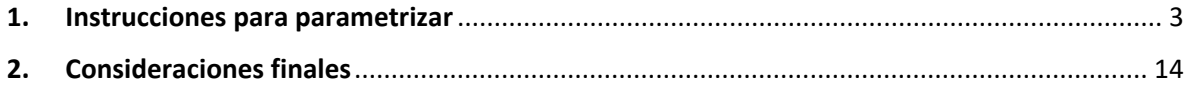

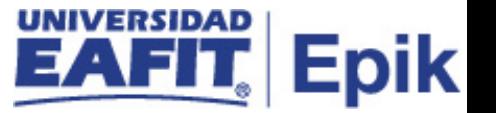

## <span id="page-2-0"></span>1. Instrucciones para parametrizar

**Tabla de parametrización:** esta parametrización agrupa todas las características de una evaluación tales como recomendaciones, estados de evaluación, planes de calificación, activación de workflow, entre otras.

Este código de evaluación es el que se le asigna a una persona.

**Ruta de Parametrización:** *Definición de SACR > Definiciones Comunes > Sistema Gestión de Evaluación > Definición Código Evaluación*

**Periodicidad de parametrización:** la periodicidad de la parametrización del código de evaluación se realizará a demanda y es de carácter Institucional.

**Insumos para la parametrización:** conocer el ID de la plantilla de la notificación que se va a asociar al código de evaluación.

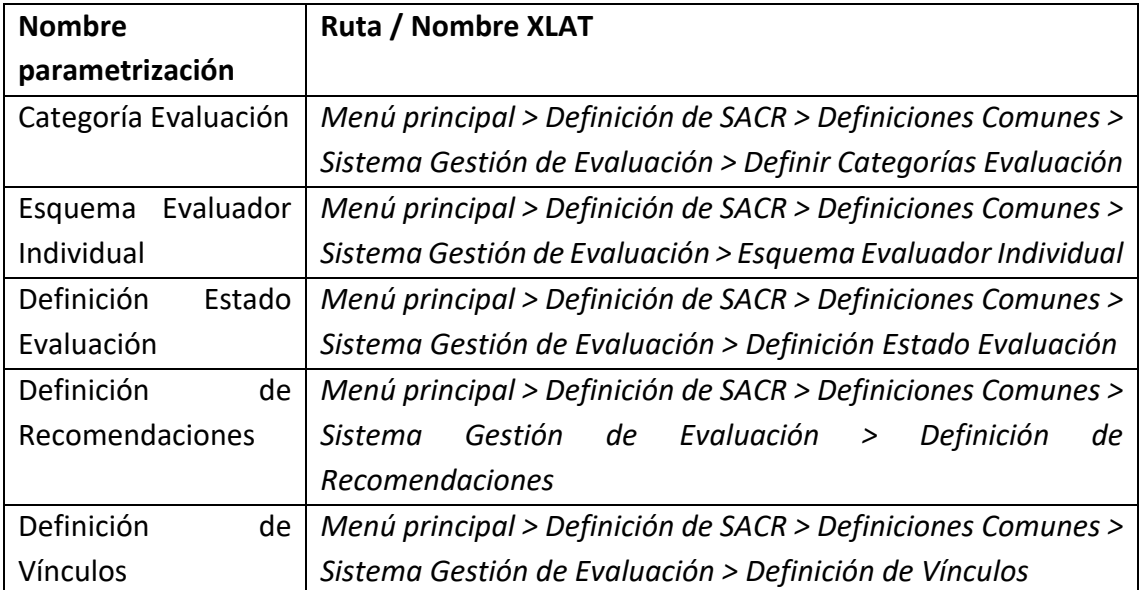

#### **Listado de parametrizaciones requeridas**

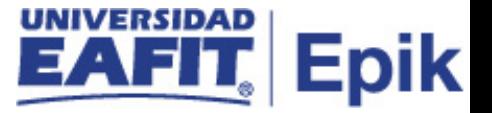

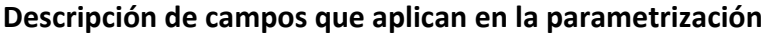

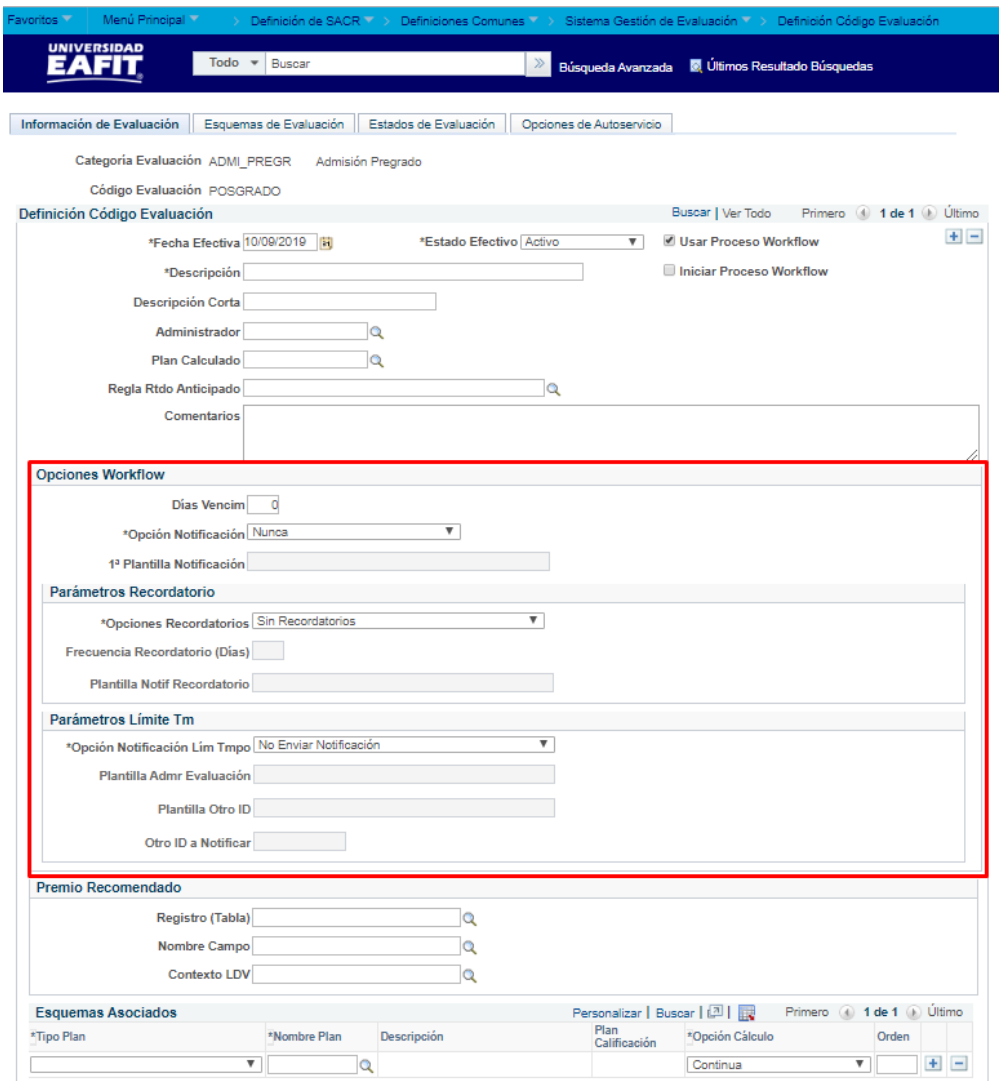

*Imagen 1: Pestaña - Información de Evaluación.*

De acuerdo a la *Imagen 1* se describen los siguientes campos:

#### **Sección Definición Código Evaluación**

**1. Categoría Evaluación**: se selecciona la categoría de evaluación a la que se asociará el código de evaluación que se está creando.

**2. Código Evaluación:** nombre o código que se le asignará al código de evaluación que se está creando. Este campo permite 10 caracteres.

**3. (\*) Fecha Efectiva:** fecha en la que empieza a regir la parametrización que se está creando; para la primera parametrización siempre se va a utilizar la fecha 01/01/1900.

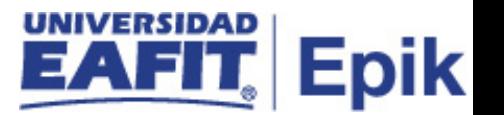

**4. (\*) Estado:** determina si la fecha efectiva se encuentra Activa (A) o Inactiva (I); a menos que haya un cambio en la parametrización este estado siempre estará en Activa.

- En caso de que la parametrización se inactive, se deberá crear un nuevo registro para cambiar el estado.
- En caso de que la parametrización cambie, se agrega un nuevo registro con la fecha efectiva del día en que se realice el cambio.

**5. Usar Proceso Workflow:** indica si la evaluación va a usar un proceso de Workflow.

Un Workflow o flujo de trabajo en este componente permite que el análisis y calificación de una solicitud que requiere varias aprobaciones sea más automática. Se utilizará para que cuando una persona evalué una solicitud o evaluación automáticamente pase a otra para la aprobación final.

Si este campo no se activa, en las pestañas *Información de Evaluación* y *Esquemas de Evaluación* no se habilitarán las secciones de *Opciones Workflow*, *Parámetros Recordatorio* y *Parámetros Limite TM.*

**6. Iniciar Proceso Workflow:** indica que cuando se asigne la evaluación, inicia el workflow.

**7. (\*) Descripción:** nombre del código de evaluación que se está creando, este campo permite 30 caracteres.

**8. Descripción corta:** resumen de la descripción, lo ideal es que dé a entender el código de evaluación que se está creando, este campo permite 10 caracteres.

**9. Administrador:** se asocia la persona encargada de cerrar la evaluación. Para la Universidad EAFIT se asignarán los auxiliares de taquilla de la oficina de Admisiones y Registro, según el programa que tengan asignados.

**10. Plan calculado:** este campo se diligencia cuando se tiene una regla de cálculo, para la Universidad EAFIT no se utilizará.

**11. Regla Rtdo Anticipado:** este campo se diligencia cuando se tiene una regla de cálculo, para la Universidad EAFIT no se utilizará.

**12. Comentarios:** este campo puede ser utilizado para agregar información que el administrador de la evaluación deba conocer.

#### **Sección Opciones Workflow**

**13. Días Vencim:** cantidad de días que el administrador tiene para completar su revisión.

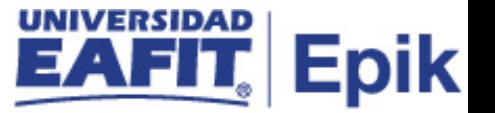

**14. Opción Notificación:** en este campo se indica si se va a enviar notificación al administrador cuando se le asigne una evaluación.

Se selecciona: Siempre.

**15. 1ª Plantilla Notificación:** en este campo se asocia la plantilla de la notificación que se va a utilizar.

#### **Sección Parámetros Recordatorio**

**16. Opciones Recordatorios:** en este campo se indica si se va a enviar recordatorios a través de una notificación al administrador y de qué manera.

Las opciones que arroja el sistema son:

- Sin recordatorio: para indicar que no se utilizarán los recordatorios.
- Uno por código de evaluación: indica al sistema que va a enviar un solo correo de recordatorio por código de evaluación, es decir, si un administrador tiene 12 personas que tienen asignado el código XXXX, al administrador solo le llegará una notificación informando que tiene evaluaciones pendientes.
- Uno por evaluador: indica al sistema que va a enviar un solo correo de recordatorio por administrador, sin importar el código de evaluación, es decir, si el administrador tiene pendiente varias evaluaciones por calificar en diferentes códigos, solo le llegará una notificación.
- Enviar recordatorios: indica al sistema que va a enviar correos de recordatorio por persona, es decir, si el administrador tiene pendiente 12 personas por evaluar, le llegarán 12 notificaciones.

La opción que manejará la Universidad EAFIT será: *Uno por código de evaluación.*

**17. Frecuencia Recordatorio (Días):** indica la frecuencia con la que sistema enviará la notificación de recordatorio al administrador.

Inicialmente el sistema toma como fecha inicial la fecha de asignación de la evaluación, luego tendrá en cuenta la fecha en la que se envió la última notificación.

Ejemplo:

Frecuencia Recordatorio (Días): 3.

Asignación de la evaluación: 13 de septiembre de 2019.

Envío de la primera notificación de recordatorio: 16 de septiembre de 2019.

Envío de la segunda notificación de recordatorio: 19 de septiembre de 2019.

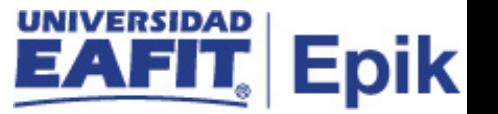

**18. Plantilla Notif Recordatorio:** en este campo se asocia la plantilla de la notificación que se va a utilizar.

Se utilizará la misma notificación asignación de evaluación.

#### **Sección Parámetros Límite Tm**

**19. Opción Notificación Lím Tmpo:** en este campo se indica si se va a enviar notificación luego de que la evaluación esté vencida. Dado que se utilizarán los recordatorios esta opción no se utilizará para la Universidad EAFIT.

Al seleccionar: *No Enviar Notificación*, el sistema inhabilita los campos *Plantilla Admr Evaluación, Plantilla Otro ID* y *Otro ID a Notificar.*

En caso de activar esta sección también se puede parametrizar para que la notificación le llegue a otra persona adicional al administrador.

#### **Sección Premio Recomendado**

Esta sección se utiliza para indicar si a la persona que se está evaluando se le va a hacer alguna distinción, esta sección no se utilizará para la Universidad EAFIT porque esta información se manejará en el componente Distinciones y Premios.

Los campos *Registro (tabla), Nombre Campo* y *Contexto LDV* no se diligencian.

#### **Sección Esquemas Asociados**

**20. Tipo Plan:** permite definir el tipo de esquema que manejará la evaluación que se está creando, es decir, si es evaluador individual o si es un comité.

**21. Nombre Plan:** se selecciona el esquema encargado de calificar la evaluación que se está creando, de acuerdo al Tipo Plan seleccionado.

**22. Descripción:** el sistema la muestra automáticamente al seleccionar el Nombre Plan, esta información la genera de acuerdo a lo que se haya parametrizado en las definiciones de Esquema Evaluador Individual o Esquema de Comité.

**23. Plan Calificación:** el sistema la muestra automáticamente al seleccionar el Nombre Plan, esta información la muestra de acuerdo a lo que se haya parametrizado en las definiciones de Esquema Evaluador Individual o Esquema de Comité.

**24. Opción Cálculo:** con este campo se determina en qué momento se actualiza la calificación a una evaluación.

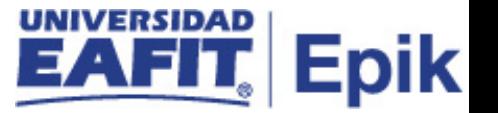

- Opción continua: al seleccionarla indica que la calificación que da un evaluador se actualizará en el momento en que se asigna la calificación. Esta será la opción que manejará la Universidad EAFIT.
- Opción Al finalizar: al seleccionarla indica que la calificación se actualizará al finalizar la evaluación.

**25. Orden:** si hay varios esquemas de evaluaciones indica el orden en que se van a evaluar los esquemas relacionados**.**

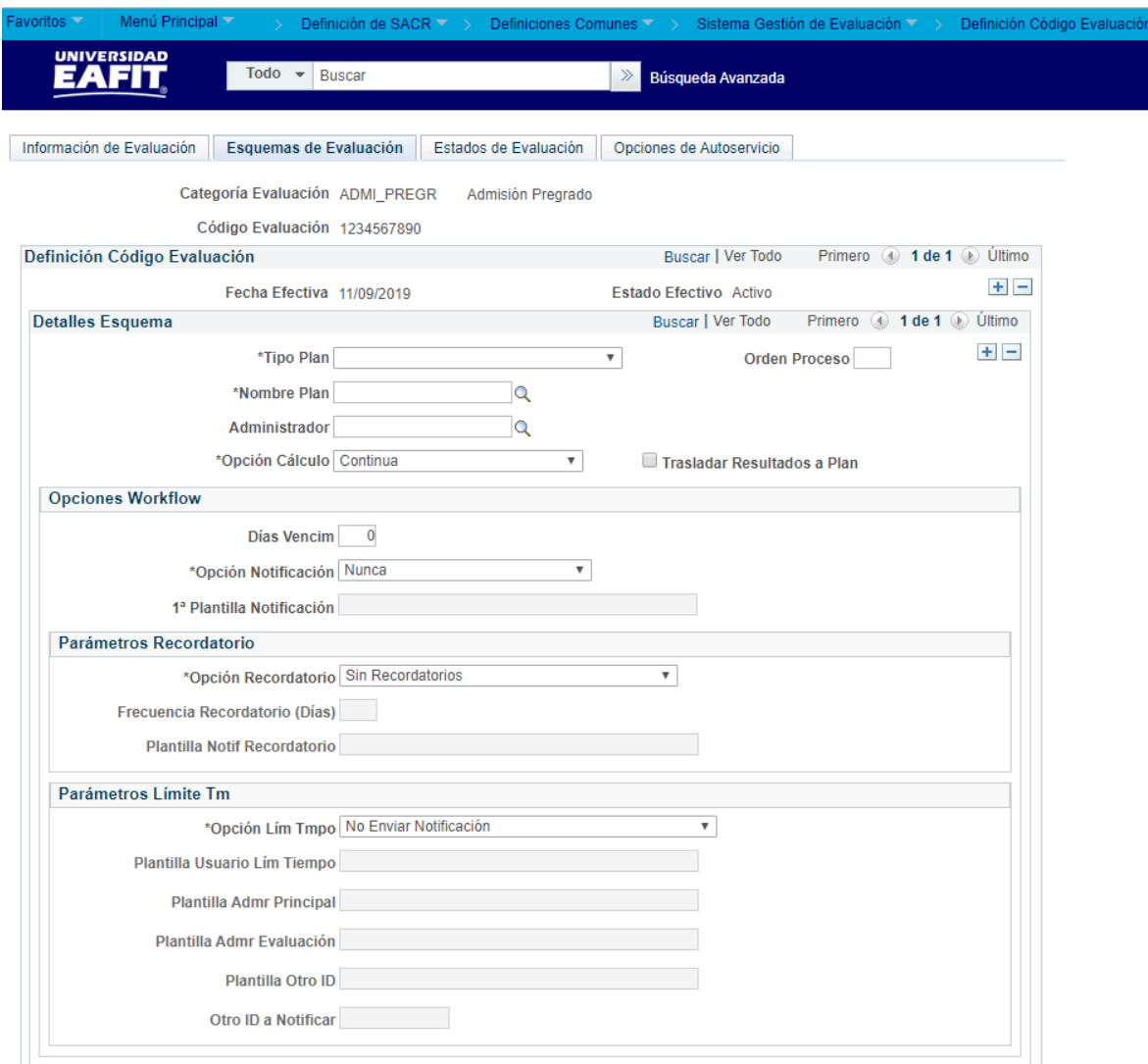

*Imagen 2: Pestaña Esquemas de Evaluación.*

De acuerdo a la *Imagen 2* se describen los siguientes campos:

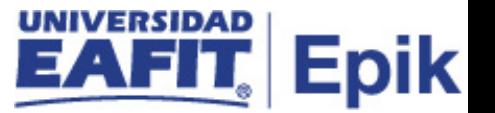

**1. Categoría Evaluación**: se selecciona la categoría de evaluación a la que se asociará el código de evaluación que se está creando. El sistema trae la información diligenciada en la primera pestaña.

**2. Código Evaluación:** nombre que se le asignará al código de evaluación que se está creando. Este campo permite 10 caracteres. El sistema trae la información diligenciada en la primera pestaña.

#### **Sección Definición Código Evaluación**

**3. (\*) Fecha Efectiva:** fecha en la que empieza a regir la parametrización que se está creando; para la primera parametrización siempre se va a utilizar la fecha 01/01/1900. El sistema trae la información diligenciada en la primera pestaña.

**4. (\*) Estado Efectivo:** determina si la fecha efectiva se encuentra Activa (A) o Inactiva (I); a menos que haya un cambio en la parametrización este estado siempre estará en Activa.

El sistema trae la información diligenciada en la primera pestaña.

#### **Sección Detalles Esquema**

**5. (\*) Tipo plan:** permite definir el tipo de esquema que manejará la evaluación que se está creando, es decir, si es evaluador individual o si es un comité. Esta información la trae según lo que se haya diligenciado en la pestaña anterior, sin embargo, está habilitado para modificar la información, si se requiere.

**6. Orden Proceso:** si hay varios esquemas de evaluaciones indica el orden en que se van a evaluar los esquemas relacionados**.** Esta información la trae según lo que se haya diligenciado en la pestaña anterior, sin embargo, está habilitado para modificar la información, si se requiere.

**7. (\*) Nombre Plan:** se selecciona el esquema encargado de evaluar la evaluación que se está creando, de acuerdo al tipo seleccionado. Esta información la trae según lo que se haya diligenciado en la pestaña anterior, sin embargo, está habilitado para modificar la información, si se requiere.

**8. Administrador:** es el evaluador encargado de calificar la evaluación que se está parametrizando, el sistema lo muestra automáticamente de acuerdo a lo que se haya parametrizado en las definiciones de Esquema Evaluador Individual o Esquema de Comité.

**9. (\*) Opción Cálculo:** con este campo se determina en qué momento se actualiza la calificación a una evaluación. Esta información la trae según lo que se haya diligenciado en la pestaña anterior, sin embargo, está habilitado para modificar la información, si se requiere.

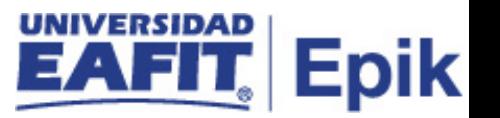

**10. Trasladar Resultados a Plan:** este campo se selecciona para que el sistema complete automáticamente el nivel más alto del esquema y ocurre en los siguientes casos: cuando solo existe un evaluador en un esquema de evaluador individual, cuando existe solo un comité en un esquema de comité o cuando solo existe un evaluador en un comité.

Para la Universidad EAFIT se debe marcar ya que solo se tendrá un evaluador.

#### **Sección Opciones Workflow**

**11. Días Vencim:** cantidad de días que el evaluador tiene para completar su revisión.

**12. Opción Notificación:** en este campo se indica si se va a enviar notificación al evaluador cuando se le asigne una evaluación.

Se selecciona: *Siempre.*

**13. 1ª Plantilla Notificación:** en este campo se asocia la plantilla de la notificación que se va a utilizar.

#### **Sección Parámetros Recordatorio**

**14. Opciones Recordatorios:** en este campo se indica si se va a enviar recordatorios a través de una notificación al evaluador y de qué manera.

Las opciones que arroja el sistema son:

- Sin recordatorio: para indicar que no se utilizarán los recordatorios.
- Uno por código de evaluación: indica al sistema que va a enviar un solo correo de recordatorio por código de evaluación, es decir, si un evaluador tiene 12 personas que tienen asignado el código XXXX, al evaluador solo le llegará una notificación informando que tiene evaluaciones pendientes.
- Uno por evaluador: indica al sistema que va a enviar un solo correo de recordatorio por evaluador, sin importar el código de evaluación, es decir, si el evaluador tiene pendiente varias evaluaciones por calificar en diferentes códigos, solo le llegará una notificación.
- Enviar recordatorios: indica al sistema que va a enviar correos de recordatorio por persona, es decir, si el evaluador tiene pendiente 12 personas por evaluar, le llegarán 12 notificaciones.

La opción que manejará la Universidad EAFIT será: *Uno por código de evaluación*

**15. Frecuencia Recordatorio (Días):** indica la frecuencia con la que sistema enviará la notificación de recordatorio al evaluador.

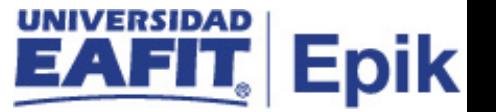

Inicialmente el sistema toma como fecha inicial la fecha de asignación de la evaluación, luego tendrá en cuenta la fecha en la que se envió la última notificación.

Ejemplo:

Frecuencia Recordatorio (Días): 3.

Asignación de la evaluación: 13 de septiembre de 2019.

Envío de la primera notificación de recordatorio: 16 de septiembre de 2019.

Envío de la segunda notificación de recordatorio: 19 de septiembre de 2019.

**16. Plantilla Notif Recordatorio:** en este campo se asocia la plantilla de la notificación que se va a utilizar.

Se utilizará la misma notificación asignación de evaluación.

#### **Sección Parámetros Límite Tm**

**17. Opción Notificación Lím Tmpo:** en este campo se indica si se va a enviar notificación luego de que la evaluación esté vencida. Dado que se utilizarán los recordatorios esta opción no se utilizará para la Universidad EAFIT.

Al seleccionar: *No Enviar Notificación*, el sistema inhabilita los campos *Opción Lím Tmpo, Plantilla Usuario Lím Tiempo, Plantilla Admr Principal, Plantilla Admr Evaluación, Plantilla Otro ID* y *Otro ID a Notificar.*

En caso de activar esta sección también se puede parametrizar para que la notificación le llegue a otra persona adicional al administrador.

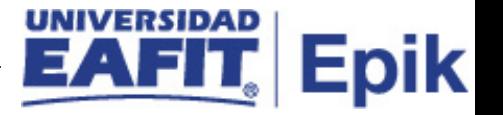

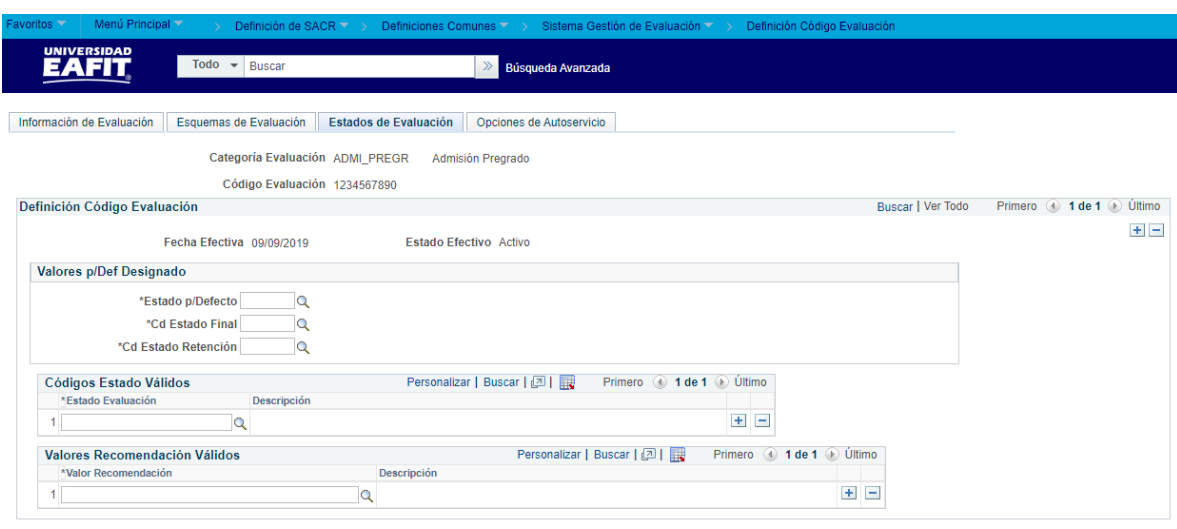

*Imagen 3: Pestaña Estados de Evaluación.*

De acuerdo a la *Imagen 3* se describen los siguientes campos:

**1. Categoría Evaluación**: se selecciona la categoría de evaluación a la que se asociará el código de evaluación que se está creando. El sistema trae la información diligenciada en la primera pestaña.

**2. Código Evaluación:** nombre que se le asignará al código de evaluación que se está creando. Este campo permite 10 caracteres. El sistema trae la información diligenciada en la primera pestaña.

#### **Sección Definición Código Evaluación**

**3. (\*) Fecha Efectiva:** fecha en la que empieza a regir la parametrización que se está creando; para la primera parametrización siempre se va a utilizar la fecha 01/01/1900. El sistema trae la información diligenciada en la primera pestaña.

**4. (\*) Estado:** determina si la fecha efectiva se encuentra Activa (A) o Inactiva (I); a menos que haya un cambio en la parametrización este estado siempre estará en Activa.

El sistema trae la información diligenciada en la primera pestaña.

#### **Sección Valores p/Def Designado**

**5. (\*) Estado p/Defecto:** es el estado por defecto que se le asignará a la evaluación una vez se asigne.

**6. (\*) Cd Estado Final:** es el estado que se le asignará a una evaluación cuando se finalice.

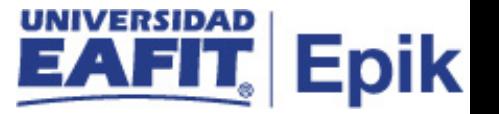

**7. (\*) Cd Estado Retención:** es el estado que se le asignará a una evaluación cuando esté en curso o detenida.

#### **Sección Códigos Estado Válidos**

**8. (\*) Estado Evaluación:** este campo se va diligenciando a medida que se van seleccionando los estados en la sección anterior. De ser requerido se pueden agregar estados de evaluación adicionales a los que se agregue en la sección anterior.

**9. Descripción:** este campo el sistema lo muestra automáticamente de acuerdo a la información que esté parametrizada en la Definición Estado Evaluación.

#### **Sección Valores Recomendación Válidos**

**10. (\*) Valor Recomendación:** se asocian las recomendaciones o valores que el evaluador podrá asignar a una evaluación. Ejemplo: admitir, no admitir.

**11. Descripción:** este campo el sistema lo muestra automáticamente de acuerdo a la información que esté parametrizada en la Definición de Recomendaciones.

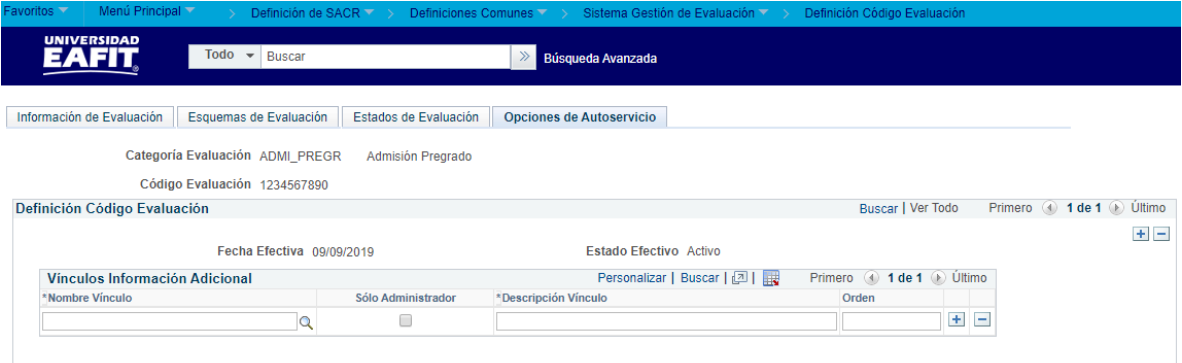

*Imagen 4: Pestaña Opciones de Autoservicio.*

De acuerdo a la *Imagen 4* se describen los siguientes campos:

**1. Categoría Evaluación**: se selecciona la categoría de evaluación a la que se asociará el código de evaluación que se está creando. El sistema trae la información diligenciada en la primera pestaña.

**2. Código Evaluación:** nombre que se le asignará al código de evaluación que se está creando. Este campo permite 10 caracteres. El sistema trae la información diligenciada en la primera pestaña.

#### **Sección Definición Código Evaluación**

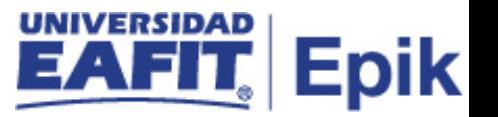

**3. (\*) Fecha Efectiva:** fecha en la que empieza a regir la parametrización que se está creando; para la primera parametrización siempre se va a utilizar la fecha 01/01/1900. El sistema trae la información diligenciada en la primera pestaña.

**4. (\*) Estado:** determina si la fecha efectiva se encuentra Activa (A) o Inactiva (I); a menos que haya un cambio en la parametrización este estado siempre estará en Activa.

El sistema trae la información diligenciada en la primera pestaña.

#### **Sección Vínculos Información Adicional**

**5. (\*) Nombre Vinculo:** se selecciona el vínculo que se asociará a la evaluación. Estos vínculos son links que direccionan al evaluador a una información específica.

Por ejemplo:

Vínculo: doble programa pregrado, este vínculo dirige al evaluador a la página de la universidad donde encontrará mayor información acerca de este proceso.

**6. Solo Administrador:** este campo se marca para que solo el administrador de la evaluación pueda ver los vínculos que se están relacionando. Este campo no se utilizará para la Universidad EAFIT.

**7. (\*) Descripción Vínculo:** este campo el sistema lo muestra automáticamente de acuerdo a la información que esté parametrizada en la Definición de Vínculos.

**8. Orden:** es el orden en el que se le mostrará al evaluador los vínculos que estén asociados a una evaluación.

## <span id="page-13-0"></span>2. Consideraciones finales

*No aplica.*